## Panduan Pendaftaran Pelajar Senior Sistem SPMP

Disediakan oleh : Azmi Bin Juadi @ Rosbi Contact no : 019 9179952

### Pelajar Memulakan Proses Lapordiri

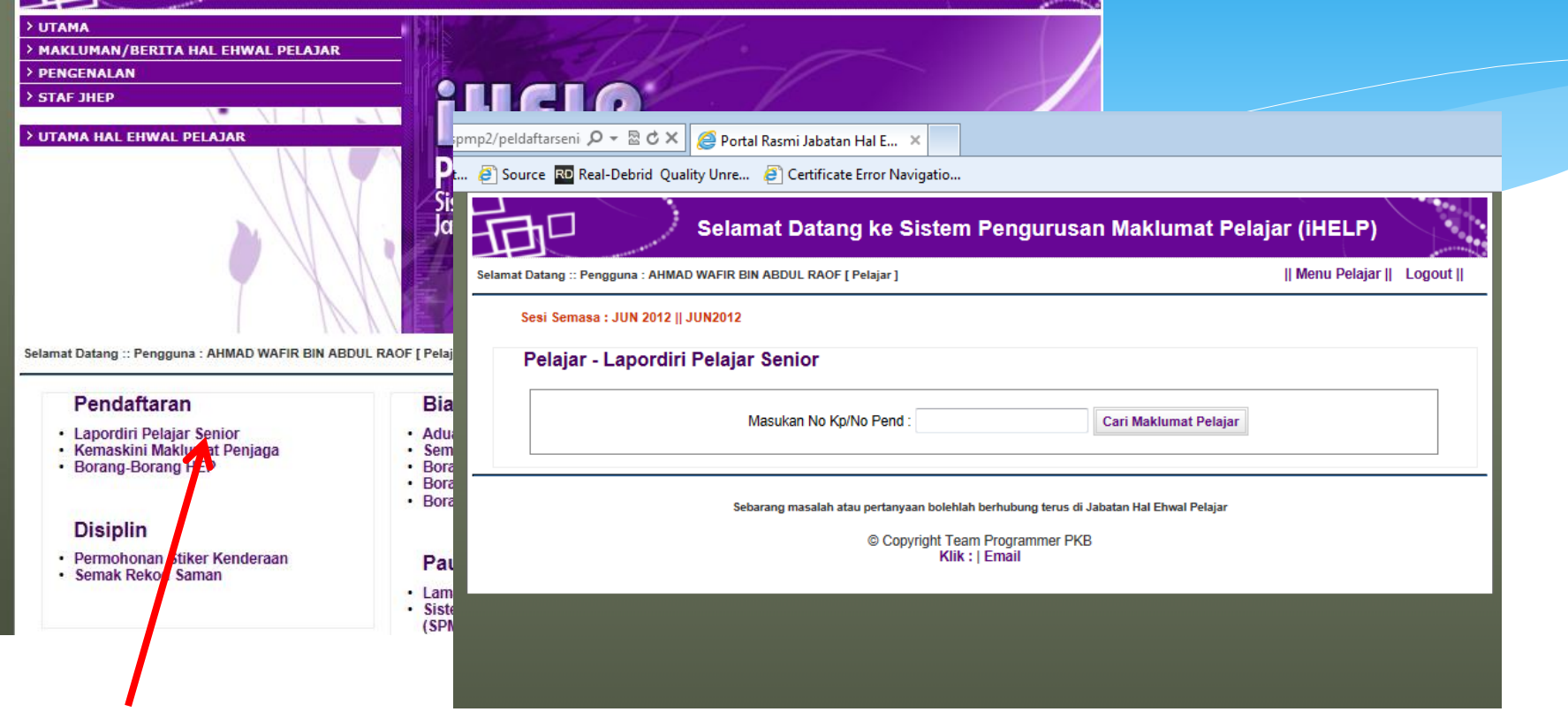

Klik Menu Lapordiri Pelajar Senior.

# Tapisan-Tapisan yang dibuat oleh SPMP

t... <sup>2</sup> Source RD Real-Debrid Quality Unre... <sup>2</sup> Certificate Error Navigatio...

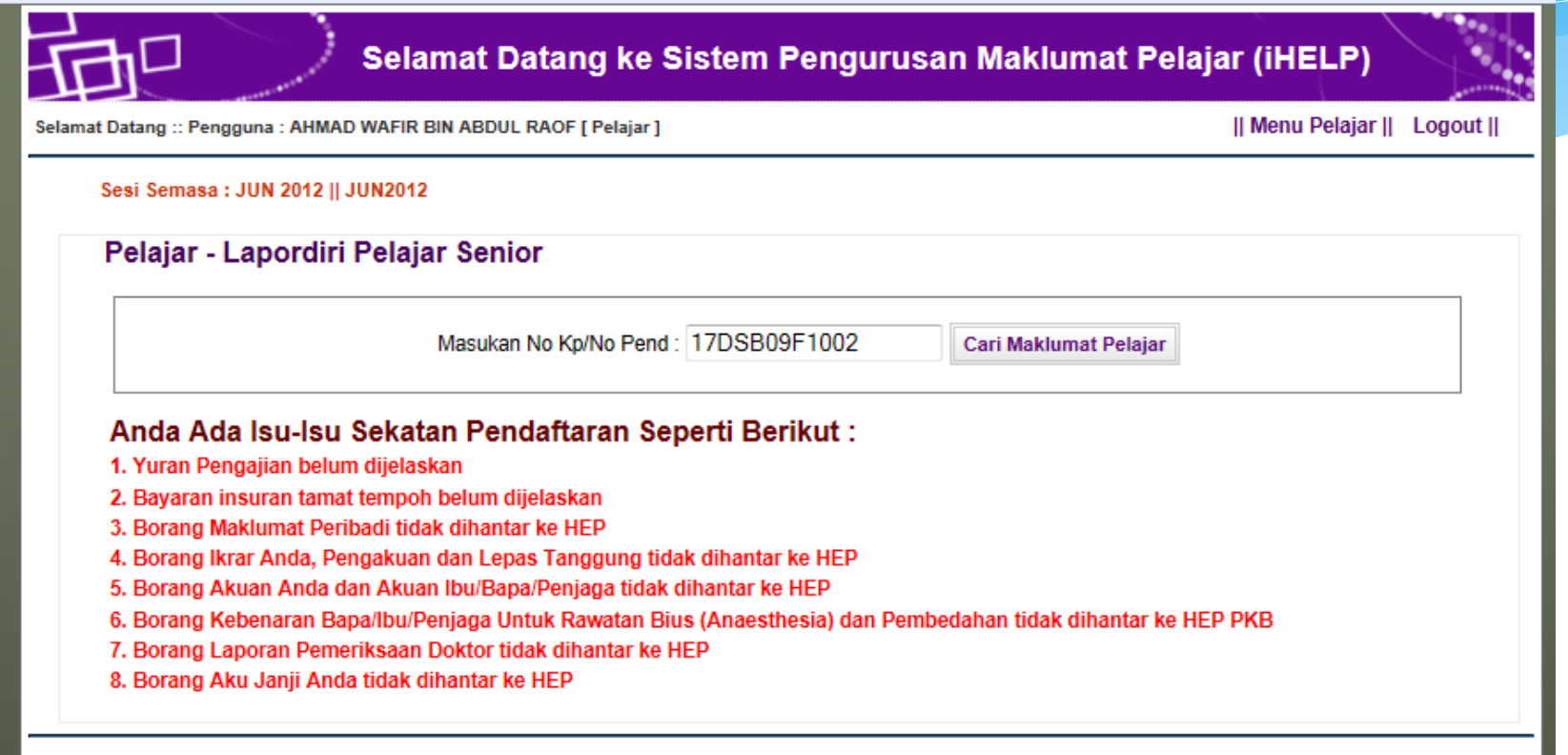

uan macalah atau nortanuaan bolohlah borbuhumn torus di Tabatan Hal Eburd Dolaia.

Antara tapisan Yang Dilakukan Oleh Sistem

#### Pelajar Yang Melepasi Tapisan

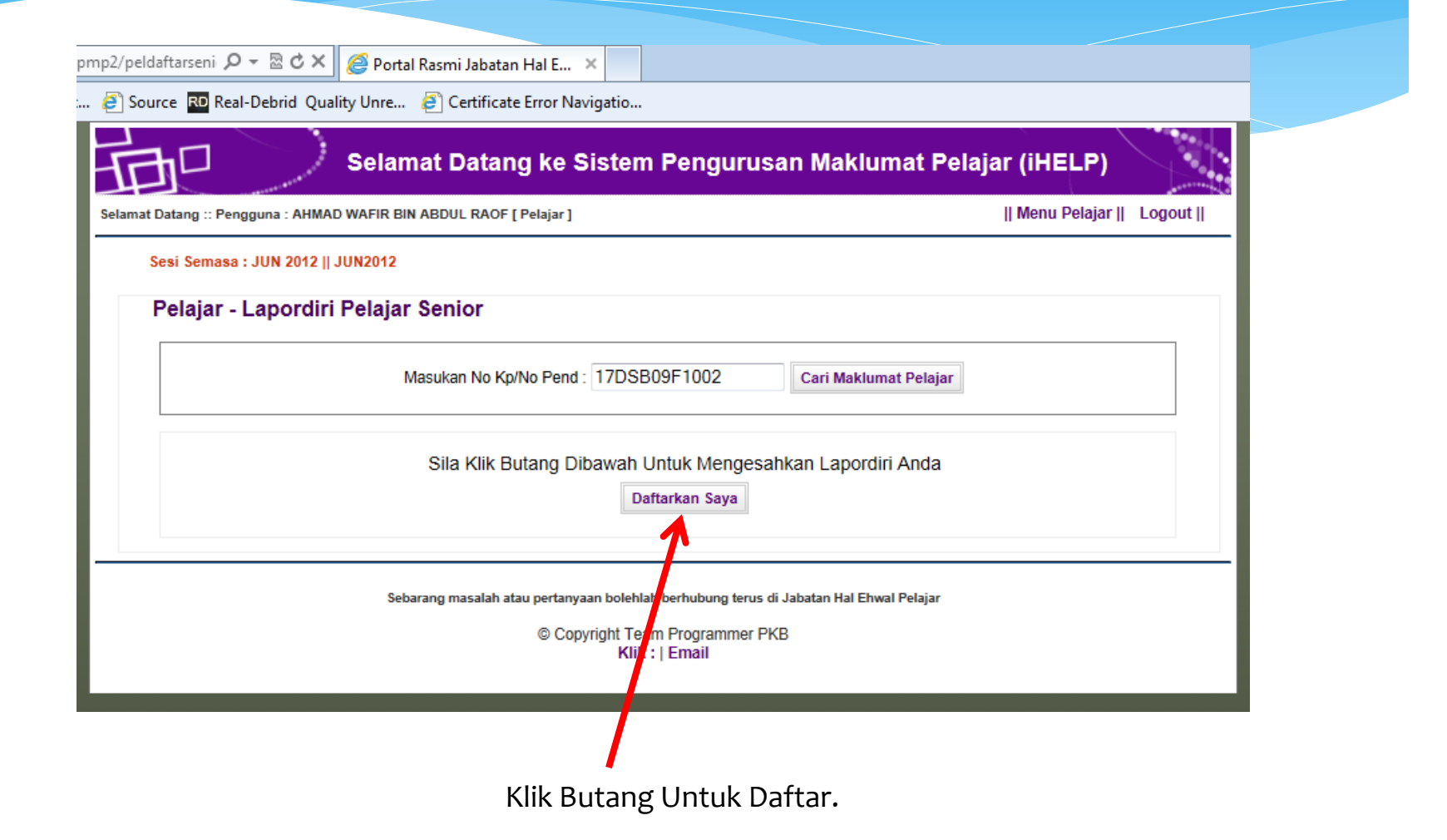

#### Proses Lapordiri Selesai

#### Pelajar - Lapordiri Pelajar Senior

Masukan No Kp/No Pend: 911227105649

Cari Maklumat Pelajar

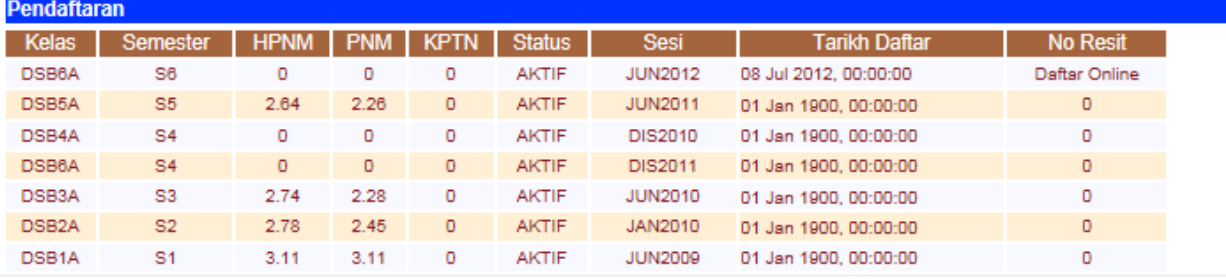

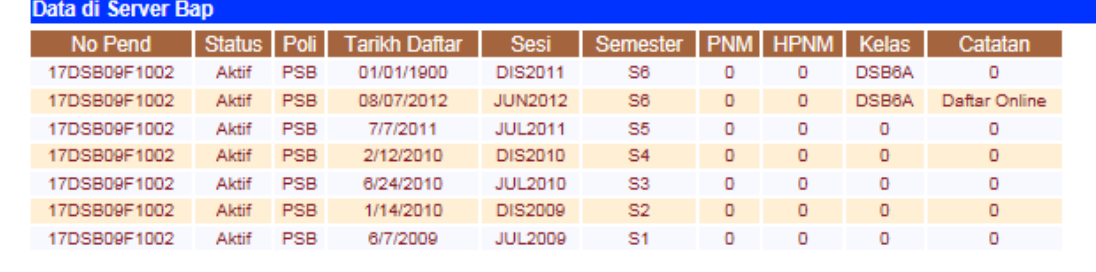

Cetak Slip Pengesahan Lapordiri

### Slip Pengesahan Lapordiri Senior

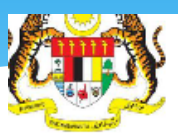

FUIRENTIIN JURIAN KITIS SHAIT

Sungai Lang 45100 Sungai Air Tawar Selangor

Telefon: 03-32806200 Fax: 03-32806400 Web: http://www.psis.edu.my/

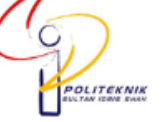

**DHP** La **But HP La SEP La** 

Print to t

Number of co

 $\sqrt{}$  Collate

Ca

Print

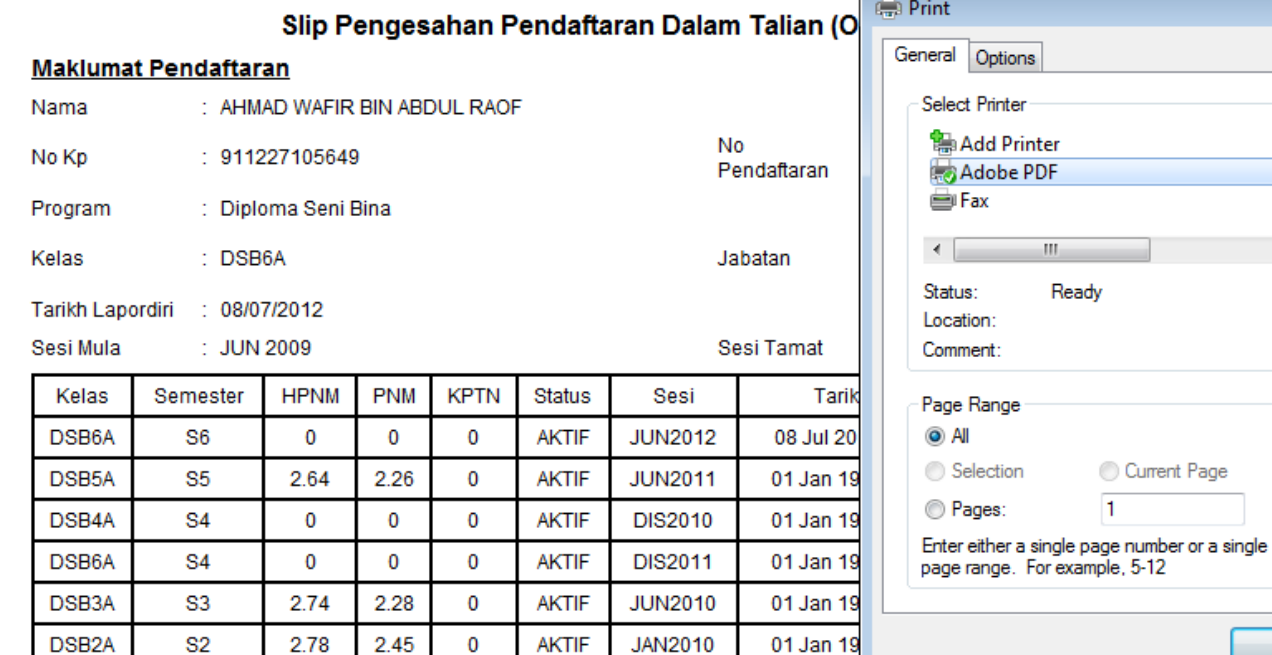

# Sekian sekadar perkongsian ilmu dari saya.

Disediakan oleh : Azmi Bin Juadi @ Rosbi Contact no : 019 9179952